## **Sistema de control automático a distancia para un actuador lineal de**

### **posicionamiento de muestras para irradiación neutrónica empleando**

### **plataformas de hardware abierto de bajo costo**

# Eduardo Cunya<sup>1,\*</sup>, Renzo Chan<sup>1</sup>, Adison Pacheco<sup>2</sup>

<sup>1</sup>Dirección de Investigación y Desarrollo, Instituto Peruano de Energía Nuclear, Av. Canadá 1470, Lima 41, Perú

<sup>2</sup> Facultad de Ing. Eléctrica y Electrónica, Universidad Nacional de Ingeniería, Av. Túpac Amaru, km 1, Lima 25, Perú

### **Resumen**

En el presente artículo se describe los criterios de diseño e implementación de un sistema de control automático, basado en circuitos electrónicos embebidos (microcontroladores) de diferentes arquitecturas (RISC, ARM) y el marco de trabajo de software de fuente abierta *CanFestival,* para el desarrollo de aplicaciones de usuario. Los dispositivos electrónicos son autónomos y soportan la funcionalidad requerida para la comunicación y el control a distancia del actuador lineal.

Palabras clave: CanFestival, Automatización, Control, Activación neutrónica, Accionadores, Diseño

## **Automatic control system of a linear actuator for positioning samples to neutron irradiation using low cost open-hardware boards**

### **Abstract**

This paper describes the design criteria and implementation of an automatic control system based on embedded electronic circuits (microcontrollers) of different architectures (RISC, ARM) and open source framework software *CanFestival*, to develop user applications. Electronic devices are autonomous and support the functionality required for communication and remote control of the linear actuator.

Keywords: CanFestival, Automation, Control, Neutron activation, Actuator, Design

### **1. Introducción**

Un sistema de irradiación neutrónica, por normas de seguridad y protección radiológica es recomendable operarlo a una distancia segura; por eso, si el accionamiento es automático y a distancia será de mucha ayuda para el usuario. En el año 2014 se diseñó y construyó en el Instituto Peruano de Energía Nuclear (IPEN) un prototipo de intercambiador para la automatización de la técnica de análisis por activación neutrónica [1].

<span id="page-0-0"></span>Actualmente, hay dispositivos programables que pueden realizar tareas simples de control, tales como la activación de un interruptor, el monitoreo de una señal eléctrica o el encendido de una alarma, etc. que son ejecutadas sin la intervención del usuario. Estas facilidades hacen muy atractivo el uso de dichos dispositivos y seleccionarlos adecuadamente para una aplicación específica, sin ser excesivamente costosos y con un mínimo de componentes periféricos.

El objetivo de este desarrollo es la implementación de un sistema de control automático para el posicionamiento de muestras que realiza el personal del Laboratorio de Análisis por Activación Neutrónica del Centro Nuclear RACSO, con la finalidad de completar la automatización de ésta técnica y posibilitar la irradiación de muestras sin la presencia del analista, como etapa previa a su envío a la posición de irradiación en el núcleo del reactor de investigación RP-10 [2].

### **2. Metodología[\\*](#page-0-0)**

El sistema neumático (Figura 1) contemplado en [1], está compuesto por dispositivos mecánicos denominados "válvulas intercambiadoras" que se encargan de modificar la vía de recorrido de las muestras encapsuladas, permitiendo así tener dos modos de operación: un "Sistema de envío y retorno

<sup>\*</sup> Correspondencia autor: ecunya@ipen.gob.pe

directo" y un "Sistema de envío con retorno temporal al hall del reactor para su decaimiento". Las válvulas se representan en el sistema neumático (Figura 1) como "EVI", y se puede observar que están presentes en diferentes etapas del proceso.

Para el control y automatización de los actuadores lineales se optó por el protocolo de comunicación CANOpen, utilizando el marco de trabajo CanFestival que se enfoca en proporcionar una biblioteca en ANSI-C, independiente de la plataforma de hardware que puede ser construida e incorporada como nodo maestro/esclavo en PCs, para la comunicación interprocesos en tiempo real y en microcontroladores. Una característica importante de CanFestival es que tiene integrado un conjunto de controladores de dispositivos (drivers) y una familia de protocolos de comunicación CAN para el sistema operativo Linux denominado S*ocketCan*, que permite a los programadores elaborar aplicaciones de red fácilmente [3].

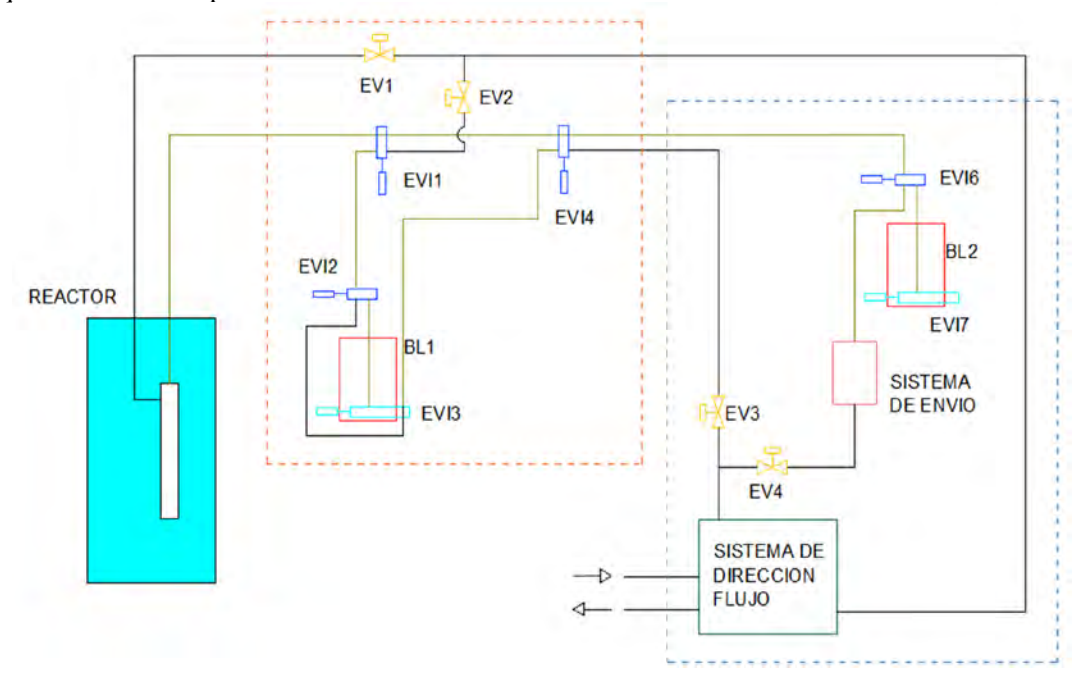

**Figura 1.** Representación del sistema neumático de envío–retorno de muestras para el AAN.

La tarjeta electrónica (Figura 2) utilizada para este desarrollo, como nodo maestro, es una modificación y adaptación de la tarjeta PICAN [4] para ser instalada sobre una tarjeta Raspberry PI 2 (RPI).

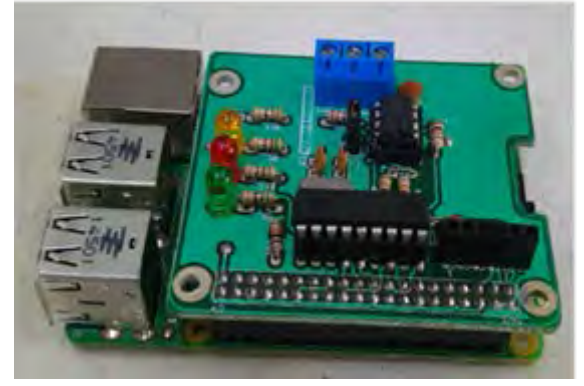

**Figura 2.** Tarjeta PICAN adaptada para ser usada en el Sistema Intercambiador de Muestras y montada sobre un Raspberry PI 2.

A continuación, se añade al archivo /boot/config.txt del sistema de archivos de la placa RPI, las líneas de configuración:

#### *dtoverlay=mcp2515-can0 overlay,oscillator=1600000, interrupt=22 dtoverlay=spi-bcm2835-overlay*

Luego de un reinicio (*reset*) del Raspberry la interface CAN estará lista para ser usada. Después de instalar CanFestival sobre RPI, levantamos la interface con el comando Linux, *"link"*, mediante:

*sudo /sbin/ip/ link set can0 up type can bitrate 500000* 

*CanOpenShell* 

*load#libcanfestival\_can\_socket.so,can0 500k,1,1* 

Donde los parámetros para la carga son el nombre de la biblioteca, tasa de bits, ID de nodo y maestro(1)/esclavo(0). Si la orden CanOpenShell se inicia correctamente se debe ver el mensaje de arranque:

#### *Node\_initialisation Node\_preOperational*

Entonces, se puede enviar comandos NMT con los comandos *ssta/ssto/srst/scan* y para leer o escribir mensajes SDOs se hace con los comandos *rsdo* y *wsdo* [5]. Se usa CanFestival a través de una simple aplicación, "esclavosimple", primero se edita el archivo Makefile y se retira el parámetro "-lcanlib", también se debe editar el archivo cabecera main.h y cambiar las siguientes líneas en la sección "Por favor seleccione las siguientes definiciones de acuerdo a sus necesidades"

*#define NODE\_MASTER 0x1 #define NODE\_SLAVE 0x40 #defineDRIVER\_LIBRARY "libcanfestival\_can\_socket.so" #define BAUDRATE 500 #define BUS 0* 

Entonces, se construye la aplicación con:

*make mrproper make*

Y para ejecutarla se procede con:

#### *./esclavosimple*

Se conecta otro nodo CAN como esclavo, usando una tarjeta Arduino modelo UNO con un CAN BUS Shield (Figura 3) diseñado de acuerdo con el propósito del desarrollo (basado en el diseño de Seed Studio [6]), que le permite comunicarse mediante un protocolo CAN incorporando la biblioteca CANopen adaptada para esta tarjeta [7,8], de este modo se pudo *iniciar/detener* el nodo con los comandos NMT y envíe un mensaje PDO por cada mensaje SYNC que recibe. La aplicación es generada por un editor del diccionario de objetos en el que se puede configurar las partes principales del nodo.

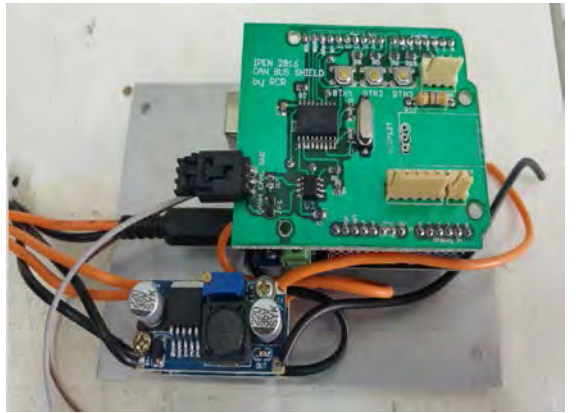

**Figura 3.** Nodo esclavo Arduino UNO con el shield de bus CAN.

Para poner en funcionamiento la aplicación *esclavosimple* se necesita la herramienta *objdictedit*, una GUI creada en lenguaje de programación Python. Se ejecuta sobre cualquier SO con el módulo PythonWx instalado, para ello se activa en el prompt de comandos del SO:

#### *sudo apt-get install python-wxtools*

Luego, se debe situar en el directorio *objdictgen* que contiene el código fuente y se hace:

#### *python objdictedit.py*

Enseguida, se va al File a Open y se selecciona *sclavosimple.od* se edita su diccionario de objetos y cualquier modificación debe salvarse otra vez en el archivo *od* para luego ser construido siguiendo los pasos anteriores con los nuevos cambios.

En este paso, se puede monitorear los mensajes en el bus CAN0 con el comando *candump can0* [9] y los diferentes mensajes *SDOs* transferidos entre los dos nodos indicando su estado actual (Figura 4).

|     | El nodo 2 pasa del estado de inicialización a pre operacional<br>· El nodo 1 pasa del estado de inicialización a pre operacional |
|-----|----------------------------------------------------------------------------------------------------|
|     | El nodo 1 pasa al estado operacional                                                                                             |
|     | El nodo 2 pasa al estado operacional                                                                                             |
| Woo | El nodo cliente intenta leer la data del sub índice 00 del índice 1000                                                           |
|     | El nodo servidor indica que la operación de lectura de la data del subíndice 00 del índice 1000 ha sido exitosa                  |
|     | El nodo cliente intenta leer la data del sub índice 01 del índice 1018                                                           |
|     | El nodo servidor indica que la operación de lectura de la data del subíndice 01 del índice 1018 ha sido exitosa                  |
|     | El nodo cliente intenta leer la data del sub índice 02 del índice 1018                                                           |
|     | El nodo servidor indica que la operación de lectura de la data del subíndice 02 del índice 1018 ha sido exitosa                  |
|     | El nodo cliente intenta leer la data del sub índice 03 del índice 1018                                                           |
|     | El nodo servidor indica que la operación de lectura de la data del subíndice 03 del índice 1018 ha sido exitosa                  |

 **Figura 4.** Mensajes CANOpen obtenidos mediante el comando candump.

Se pueden observar los mensajes NMT enviados por el programa de aplicación, los enviados por el nodo maestro con ID 701 en modo cliente y aquellos del nodo esclavo configurado en modo servidor con ID 702.

*esclavosimple* [10] es una aplicación de prueba básica donde las definiciones para el ID de nodo y la tasa de bits deberían ser leídas desde el diccionario de objetos directamente. Si es necesario agregar más funcionalidad avanzada, CanFestival tiene handles (controles) de devolución de llamada que se pueden utilizar (Figura 5).

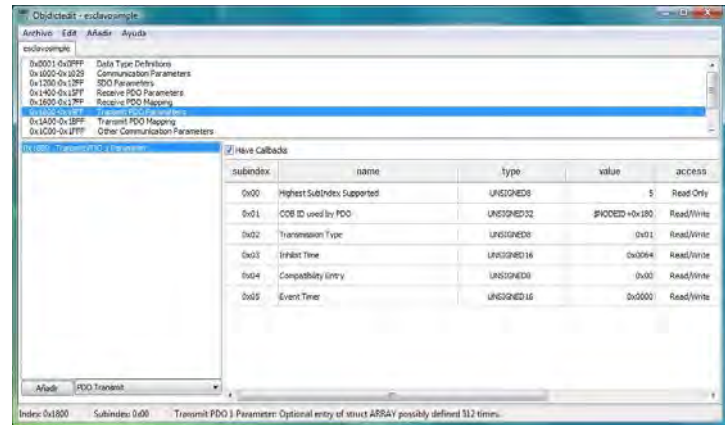

**Figura 5.** Editor de diccionario de objetos esclavo simple.od.

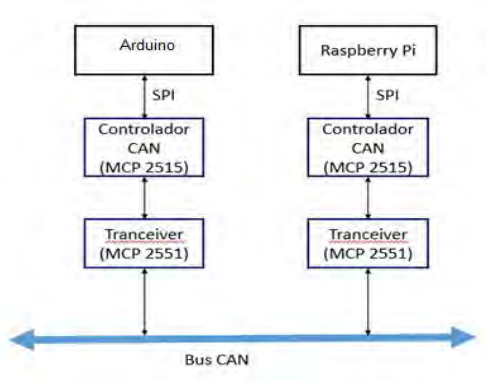

**Figura 6.** Diagrama de bloque de los nodos maestro y esclavo a través de Bus CAN.

Se procedió a armar la red CANopen que consta de dos nodos, tal como muestra el siguiente diagrama (Figura 6):

La red mínima en actual desarrollo transfiere mensajes de proceso CAN [11], consistentes en ordenes de maestro a esclavo (Figura 7) para el avance o repliegue de las válvulas intercambiadoras, que sirven para el cambio de recorrido de las muestras a ser enviadas a través del sistema neumático de irradiación del reactor nuclear RP-10, tal como se observa en la Figura 8.

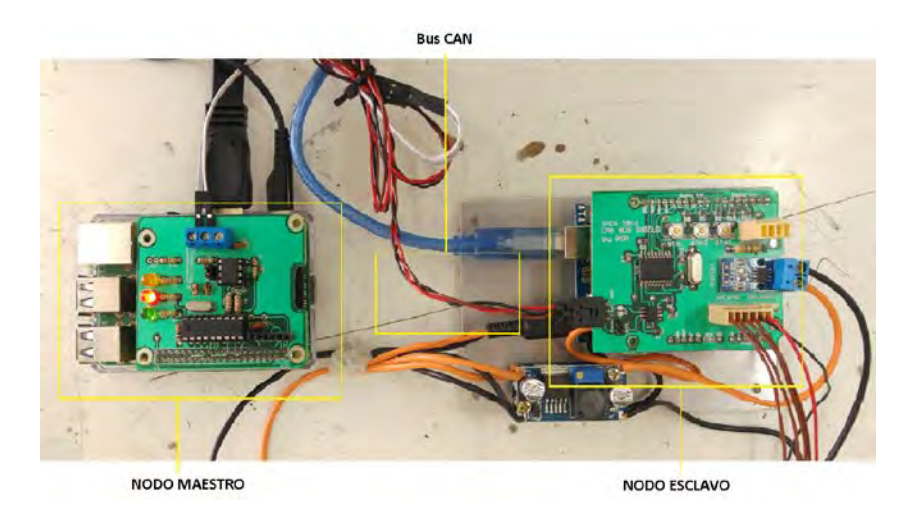

**Figura 7.** Implementación circuital de los nodos maestro y esclavo.

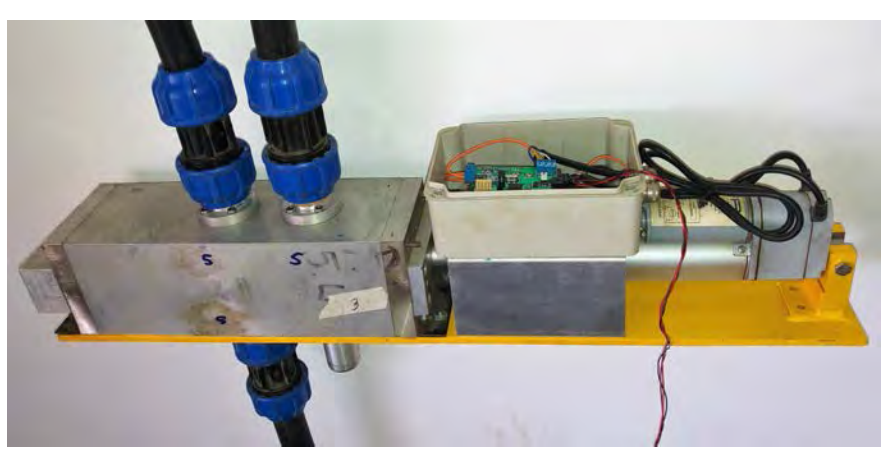

**Figura 8.** Actuador lineal encargado cambiar el recorrido de las muestras.

## **3. Resultados y Discusión**

La implementación ha permitido interconectar dos plataformas hardware independientes (Raspberry y Arduino) utilizando un solo marco de trabajo de programación (CanFestival) mostrando total compatibilidad funcional para el control de los nodos, no siendo necesario el uso de PCs. Los recursos electrónicos y herramientas de programación son de fácil acceso público. Sin embargo, la desventaja está en la revisión del extenso código que involucra tanto la aplicación de usuario y la biblioteca de funciones estándar. La utilidad automatiza el manejo de la muestra antes y después del proceso de irradiación posicionándola correctamente en el puerto de envío (cabezal) y el recinto de recuperación (campana radioquímica), facilitando la programación de irradiaciones no asistidas por el usuario.

# **4. Conclusiones**

Se realizó el monitoreo de sensores y el control de actuadores distribuidos en un proceso de forma local o remota. Los nodos pueden realizar funciones más complejas dependiendo de los recursos de hardware que integren, tales como mayor tamaño de memoria, canales de conversión sean A/D y D/A, canales de temporización, canales de modulación de ancho de pulso, etc. La tecnología actual permite obtener nodos maestro/esclavo que pueden transferir información a mayor velocidad, lo que permite, por ejemplo, implementar el control en tiempo real para ciertos procesos.

## **5. Agradecimientos**

A la MsC. Patricia Bedregal responsable de la Sub-Dirección de Técnicas Analíticas Nucleares y al Ing. Oscar Baltuano Subdirector de Desarrollo Tecnológico por brindarnos todos los recursos técnicos y logísticos para la implementación del sistema. Asimismo, al Ing. Javier Gago y Téc. Yuri Hernández por su valiosa ayuda en el diseño y construcción de los dispositivos mecánicos.

## **6. Bibliografía**

[1]. Gago J, López Y, Hernández Y, Baltuano O, Urquizo R, Bedregal P. Diseño y construcción de un prototipo de intercambiador para la automatización de la técnica de análisis por activación neutrónica. En: Instituto Peruano de Energía Nuclear. Informe Científico Tecnológico 2014. Lima: IPEN. 2013. p. 153-159.

[2]. Cunya E, Baltuano O, Bedregal P. Implementación de una red de comunicación y control para instrumentos de un laboratorio de técnicas analíticas nucleares. En: Instituto Peruano de Energía Nuclear. Informe Científico Tecnológico 2013. Lima: IPEN. 2013. p. 95-109.

[3]. CAN Bus [Homepage]. eLinux [acceso 2016]. Disponible en:

[http://elinux.org/CAN\\_Bus](http://elinux.org/CAN_Bus)

4]. SK Pang Electronics Ltd. [Homepage]. PiCAN2 CAN-Bus Board for Raspberry Pi 2/3 [acceso 2015]. Disponible en: http://skpang.co.uk/catalog/pican2-canbusboard-for-raspberry-pi-2-p-1475.html

[5]. Pfeiffer O, Ayre A, Keydel C. Embedded Networking with CAN and CANopen.  $1<sup>st</sup>$  ed. California: Copperhill Technologies Corporation; 2003.

[6].Seeed Development Limited [Homepage]. CAN Bus Shield V1.2 eLinux [acceso 2015]. Disponible en: [http://wiki.seeed.cc/CAN-](http://wiki.seeed.cc/CAN-BUS_Shield_V1.2/)BUS Shield V1.2/

[7]. Geisler J. [AGCON - Arduino Generic](https://hackaday.io/project/3614-agcon-arduino-generic-canopen-node)  [CANopen Node](https://hackaday.io/project/3614-agcon-arduino-generic-canopen-node) [Homepage]. Hackaday [acceso 2014]. Disponible en: https://hackaday.io/project/3614-agcon-

arduino-generic-canopen-node.

[8]. CAN in Automation (CiA) e.V. CiA 301.<br>CANopen. Application layer and Application layer and communication profile. Version 4.0.2; 2002. Disponible en: https://workarea.egogw.it/ego2/ego/itf/software/301\_canopen.pdf

[9]. Dupin Francis. CANOpen Memento. 2009

[10]. ByteMe [Homepage]. CanOpen on a Raspberry PI using CanFestival [acceso 2015]. Disponible en: Disponible en: [http://www.byteme.org.uk/2015/11/12/canope](http://190.8.142.218/owa/redir.aspx?C=68a10aeab9954ebda7e644ad1789f831&URL=http%3a%2f%2fwww.byteme.org.uk%2f2015%2f11%2f12%2fcanopen-on-a-raspberry-pi-using-canfestival%2f) [n-on-a-raspberry-pi-using-canfestival/](http://190.8.142.218/owa/redir.aspx?C=68a10aeab9954ebda7e644ad1789f831&URL=http%3a%2f%2fwww.byteme.org.uk%2f2015%2f11%2f12%2fcanopen-on-a-raspberry-pi-using-canfestival%2f)

 [11]. Kaschel H, Pinto E. Análisis protocolar del bus de campo CAN. [Internet]; 2015. Disponible en:

https://www.researchgate.net/publication/265 488252\_ANALISIS\_PROTOCOLAR\_DEL\_ BUS\_DE\_CAMPO\_CAN